## **invis-Filial-Server Installation**

Mit dem invis-Filialserver steht ein weiteres Puzzlestück zur Realisation komplexerer IT-Infrastrukturen zur Verfügung. Der Filialserver ist, wie der Name vermuten lässt als Server für Außenstellen eines Unternehmens gedacht. Voraussetzung für dessen Betrieb ist natürlich ein via Internet erreichbarer invis-Server in der Unternehmenszentrale.

In der derzeitigen, noch recht frühen Entwicklungsphase, bietet der Filialserver folgende Funktionen:

- Firewall und Router für die Außenstelle
- Aufbau einer VPN-Verbindung zum zentralen invis-Server
- Lokaler Fileserver für die Außenstelle
- Datensynchronisation via ownCloud zwischen Zentrale und Außenstelle

Der Filialserver ist derzeit lediglich "Memberserver" in der AD-Domäne der Unternehmenszentrale. Angedacht für die Zukunft ist, ihn zum Read-Only-Domain-Controller (RODC) auszubauen.

Das Setup des Filialservers ist ähnlich aufgebaut wie das des normalen invis-Servers, allerdings deutlich einfacher.

## **Basis-Installation**

From:

Permanent link:

Last update: **2019/11/23 16:24**

Eine Schritt für Schritt Anleitung zur Installation eines openSUSE Leap sollte wohl nicht erforderlich sein. Daher hier nur ein paar Anmerkungen zum Festplatten-Management, der Software-Paket-Auswahl sowie der anschließenden Netzwerkkonfiguration.

Zur Installation eines invis-Filial-Servers ab Version 1.0 wird ein [openSUSE Leap 15.x](https://software.opensuse.org/distributions/leap) vorausgesetzt.

**[https://wiki.invis-server.org/doku.php?id=invis\\_server\\_wiki:subinstallation&rev=1574526271](https://wiki.invis-server.org/doku.php?id=invis_server_wiki:subinstallation&rev=1574526271)**

<https://wiki.invis-server.org/> - **invis-server.org**

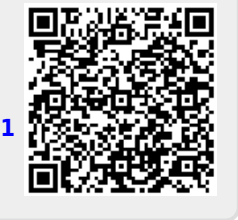